## Tredimensionellt tänkande

Tredimensionella matematiska representationer är inte särskilt vanliga i skolans matematikkurser, med undantag för kurs 3–5 i gymnasiet. Varför kan vi spekulera i. Kanske för att de kräver avancerade kunskaper i matematik för att man ska kunna förstå? Genom att använda GeoGebra kan vi producera sådana bilder och föra resonemang kring dem för att erövra dessa kunskaper.

Rumsuppfattning är förmågan att behandla sinnesintryck av for-<br>mer och formernas inbördes lägen i relation till den omgivning<br>de finns i. Utveckling av rumsuppfattning hos elever är relatemer och formernas inbördes lägen i relation till den omgivning rad till deras agerande i sin omgivning och bestäms av kulturella faktorer. Matematikundervisningen i grundskola och gymnasium spelar en viktig roll för denna utveckling, särskilt i geometriundervisningen. I grundskolans kursplan för matematikämnet beträffande rumsuppfattning och geometri står det bland annat att eleven ska

- ◊ kunna beskriva föremåls och objekts placering med hjälp av vanliga och enkla lägesbestämningar
- ◊ kunna beskriva, jämföra och namnge vanliga två- och tredimensionella geometriska objekt
- ◊ kunna rita och avbilda enkla tvådimensionella figurer samt utifrån instruktion bygga enkla tredimensionella figurer.

Matematikundervisningen i grundskola och gymnasium bör ge elever möjligheter att öva förmågan att konstruera interna representationer av föremål avbildade från olika lägen samt att ge eleverna möjlighet att själva kunna konstruera externa representationer som ger tredimensionellt intryck. Denna kompetens behövs i olika skolämnen, exempelvis i bild, kemi (molekylstruktur) och fysik (ljudutbredning). Vi lever också, i alla fall som vi uppfattar det med våra sinnen, i en tredimensionell värld.

Elever som går på industritekniska programmet bör få ta del av studier av hur vi kan gå från tvådimensionella representationer över till tredimensionella representationer exempelvis via rotation. Dessa elever kommer kanske att så småningom arbeta med avancerade CNC-maskiner, datorstyrda verkstadsmaskiner som främst används inom skärande bearbetning i den moderna produktions- och tillverkningsindustrin, men som också finns för hobbyanvändning.

Så kallade villkorssatser är viktiga i alla styrande förlopp. Vi tänker i denna text ta upp något om hur du som lärare eller elev kan undersöka villkorssatser i GeoGebra, mer specifikt kommandot **Om[<Villkor>, <Då>]** och **Om[<Villkor>, <Då>, <Annars>]**. På så sätt kan vi genom GeoGebra rita nya typer av volymer och ytor.

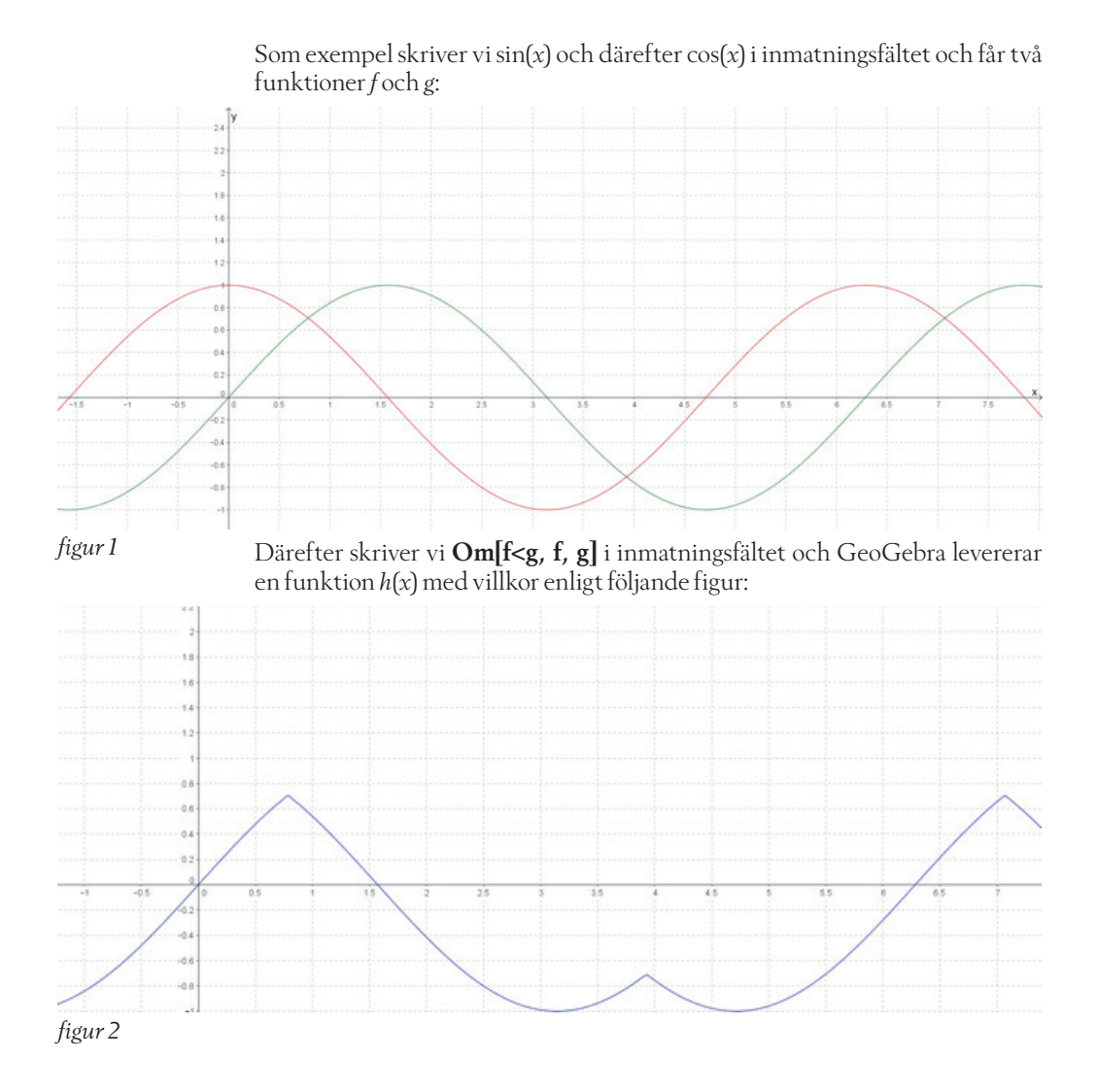

Vi kan också konstruera olika rotationskroppar genom att rotera funktioner med hjälp av GeoGebra. Rotationskroppar läser elever om i Matematik 4 där de beräknar volymen av rotationskroppar kring *x*-axeln. Tyvärr är det inte många elever som studerar den kursen. Elever som går yrkesprogrammet borde erbjudas möjlighet att studera rotationer; alla kan säkert föreställa sig att en funktionskurva kan rotera kring *x*- eller *y*-axeln eller runt en linje i planet och därigenom ge upphov till en tredimensionell kropp.

För att skapa rotation i GeoGebra går vi igenom några viktiga steg. Först och främst bestämmer vi oss för vilken funktion som vi ska rotera. Vi bestämmer oss för att rotera funktionen *f*(*x*)=*x*<sup>2</sup> kring *x*-axeln. Vi matar in uttrycket  $f(x) = x^2$  i Geogebra och vi begränsar funktionen  $f(x)$  i intervallet mellan 0 och 2 genom att skriva **Om[0 < x < 2, f]** i inmatningsfältet, vilket ger oss en ny funktion *g*(*x*) enligt figur 3 överst på nästa sida.

Ett naturligt sätt att rotera denna funktion är att använda komman dot **Rotera[<Objekt>, <Vinkel>, <Rotationsaxel>]**. Vi skriver i inmat ningsfältet **Rotera[g,**  α**, xAxeln]** och GeoGebra levererar då en parametrisk kurva *g* 1 . Genom att skapa en glidare för vinkeln α, välja animering på α, och välja **Spår** på g<sub>i</sub> så får vi rotationskroppen i 1 figuren nedan till höger. Precisionen i figuren beror på hur hög upplösning vi väljer för glidaren. Om vi istället väl jer *y*-axeln som rotationsaxel får vi rota tionskroppen i figur 4.

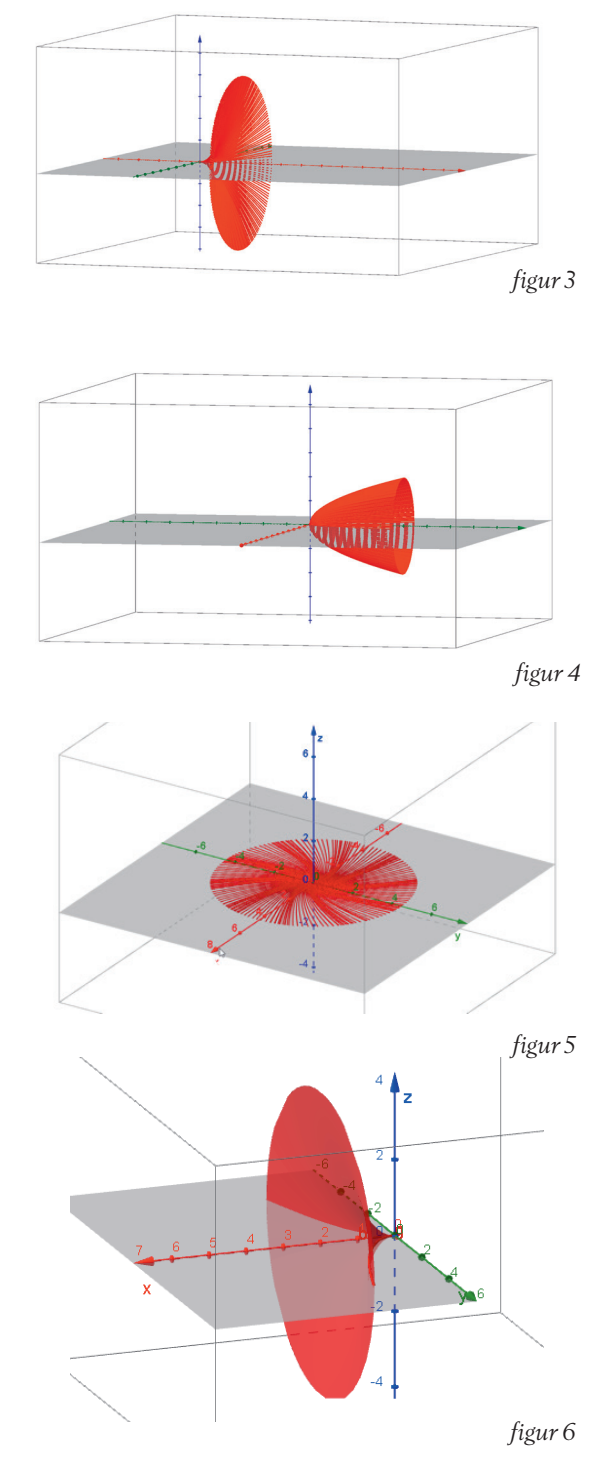

Om vi väljer *z*-axeln som rotationsaxel så får vi en cirkel, se figur 5.

Vi ser att vi får olika rotationskrop par och figurer beroende på hur vi väljer rotationsaxel när vi roterar en och samma funktion med kom mandot **Rotera**. Detta kan vi und vika om vi istället väljer kommandot **Yta[<Uttryck>,<Uttryck>,<Uttryck> ,<Parameter Variabel 1>, <Från Värde>,<Till Värde>,<Parameter Variabel 2>, <Från Värde>, <Till Värde>]** .

Vi skriver **Yta[a, g(a) cos(** β**), g(a) sin(β), a, 0, 2, β, 0, α]** i inmatningsfältet och sedan väljer vi α =360° och GeoGebra levererar rotationskroppen i figur 6 här till höger.

Vi ser att vi får en mer solid yta om vi använder kommandot **Yta** istället för **Rotera.** Om vi ändrar inmatningen till **Yta[g(a) cos(**β**), a, g(a) sin(**β**), a, 0, 2,**  β**, 0,** α**]** får vi istället denna rotationskropp:

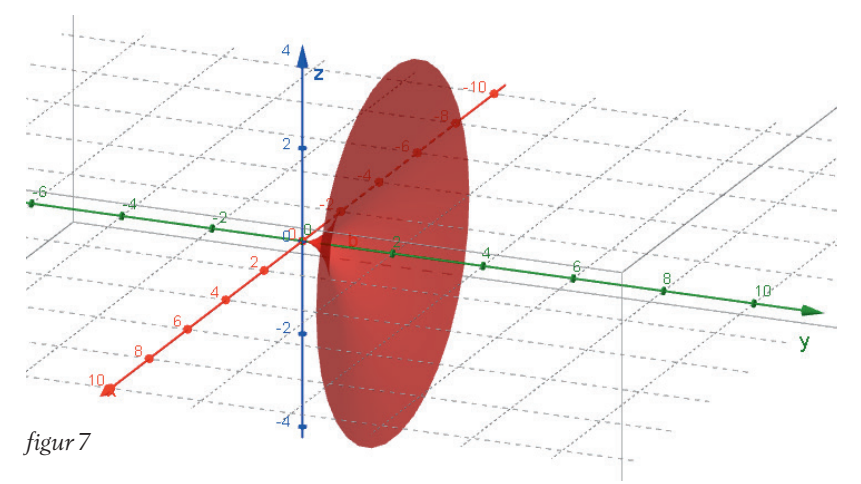

Fundera på hur inmatningen ska se ut för att kunna åstadkomma rotation av ytan runt *z*-axeln, som i nedanstående figur:

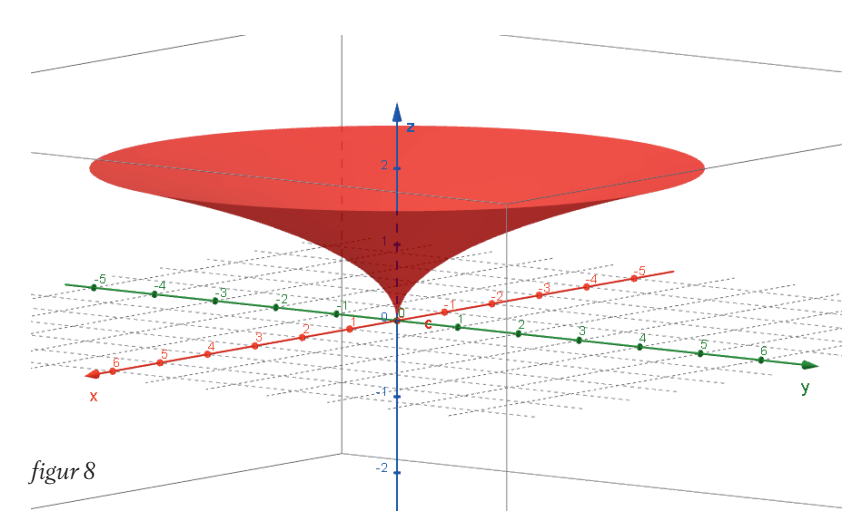

Nu går vi tillbaka till vår ursprungliga kombination av sin(*x*) och cos (*x*). Låt oss säga att vi vill rotera funktionen *h*(*x*) som vi skapade genom att sätta villkor för *f*(*x*)=sin(*x*) och *g*(*x*)=cos(*x*). Vi skapar en glidare för vinkeln α. Vi väljer punkt A som första skärningspunkt till vänster om origo mellan *f*(*x*) och *g*(*x*) och punkten B som en godtycklig punkt på *h*(*x*) där 4<*x*(B)< 5. Därefter matar vi in kommandot **Yta[c, h(c) cos(**β**), h(c) sin(**β**), c, x(A), x(B),** β**, 0,** α**].** Vi skriver in detta i inmatningsfältet och sedan väljer vi animering på α. Därefter väljer vi Visa Ritområde 3D. Med uttrycket **Yta** har vi definierat tre uttryck som anger *x-, y-* och *z*-koordinaterna på ytan som är baserade på två parametrar *c* och β.

Vi låter *c* variera mellan *x*(A) och *x*(B) och β variera mellan 0 och α. Med detta kommando kan vi skapa vilka ytor som helst från funktioner med två variabler. Själva uttrycken i kommandot **Yta** kan vi tänka som *x*-uttryck, *y*-uttryck och *z*-uttryck. Om vi väljer parameter *c* i *x*-uttrycket så skapar GeoGebra rotationskroppen längs *x*-axeln. Om vi väljer parameter *c* i *x* eller *z*-uttrycket så skapar GeoGebra istället rotationskroppen längs *y-* eller *z*-axeln.

När vi har skapat en yta i *x–y*-planet, kan vi dela den i tunna skivor med kommandot **Talföljd[Sträcka[(a, 0, 0), (a, f(a) cos(**α**), f(a) sin(**α**))], a, min, max, d],** där vi väljer ett litet värde på *d* som avstånd mellan dessa tunna skivor. Genom att variera β från 0 till α roterar vi dessa skivor runt *x*-axeln. Med kommandot **Yta** kan vi välja rotationsaxeln och då ändrar inte rotationskroppen utseende:

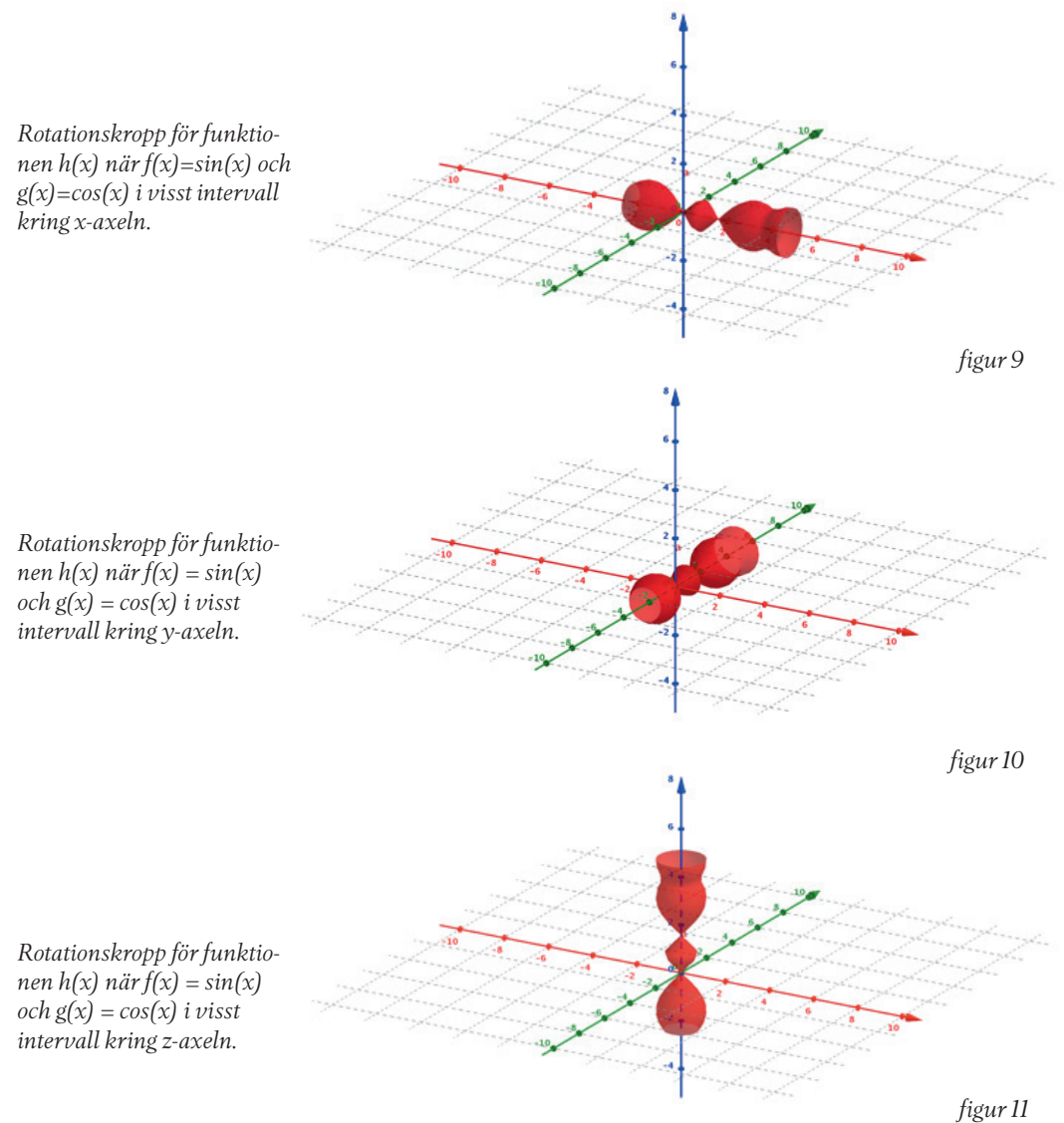

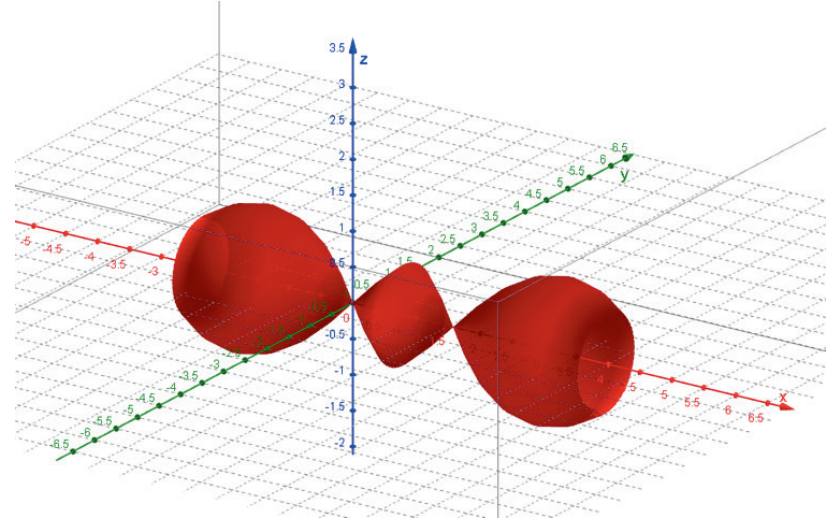

*figur 12: en yta baserad på h(x).*

Du kan själv laborera med nedanstående figur som finns åtkomlig via tube.geogebra.org/m/2212701.

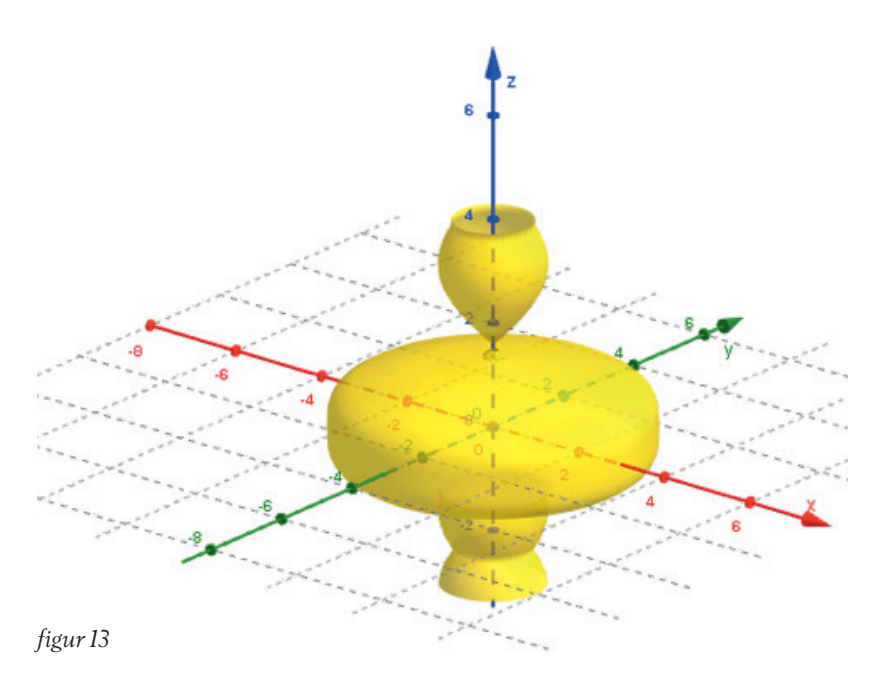